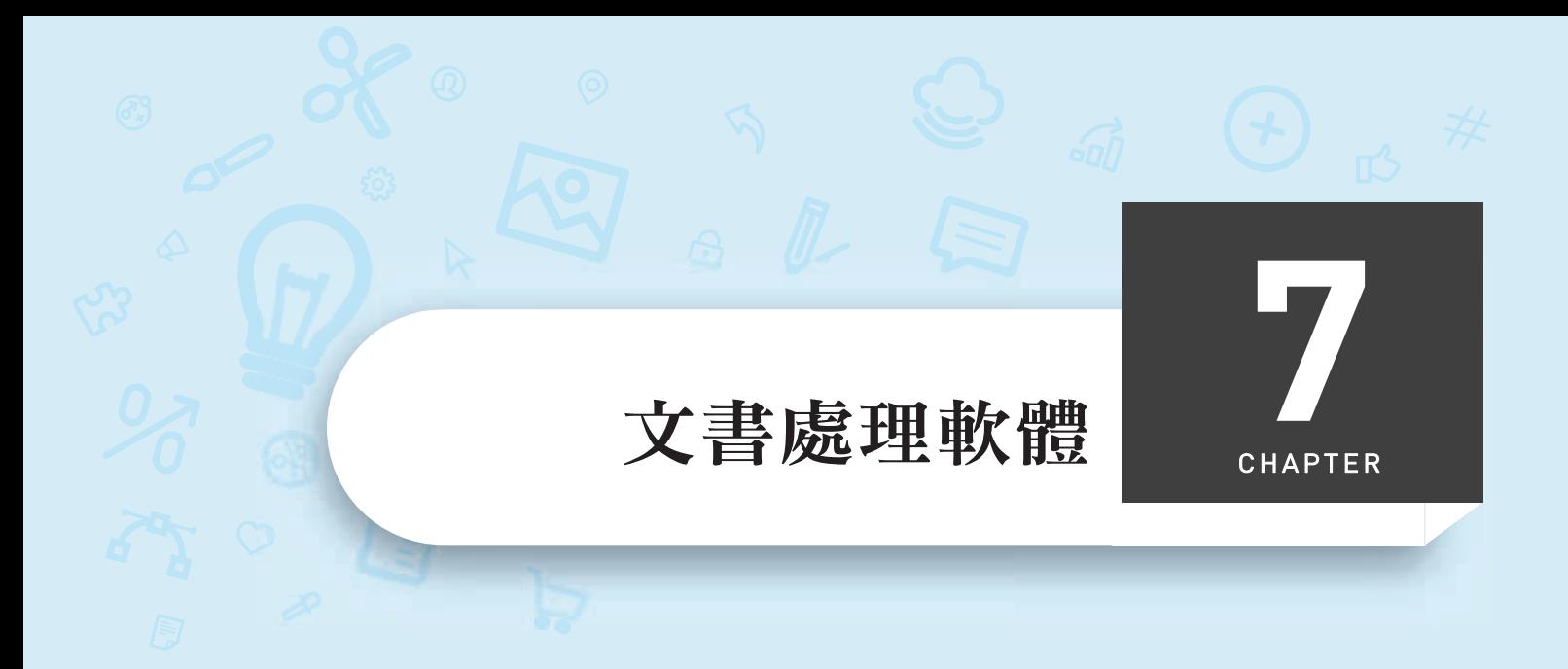

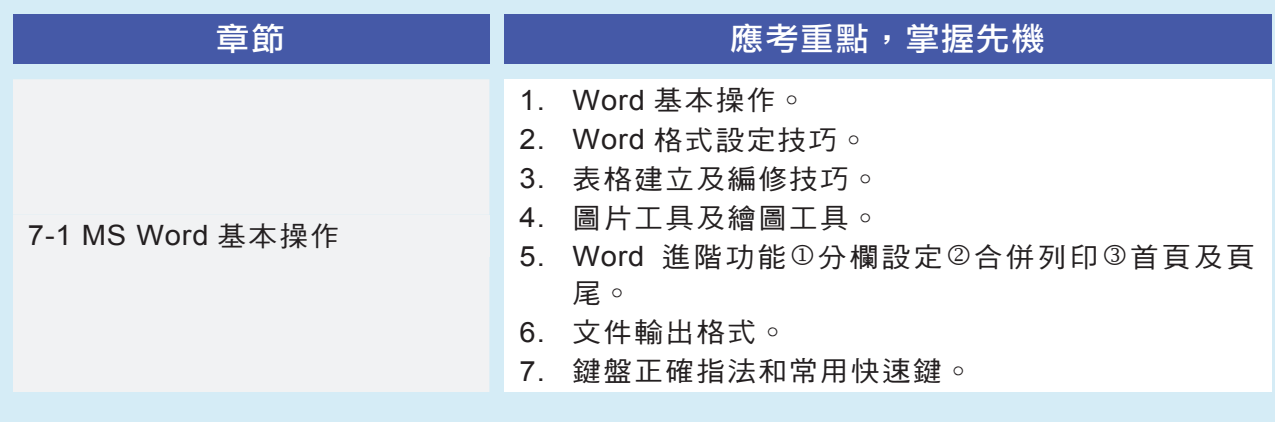

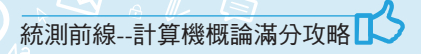

# 7-1 **MS Word** 基本操作

# Word 基本操作

1. 檢視模式:

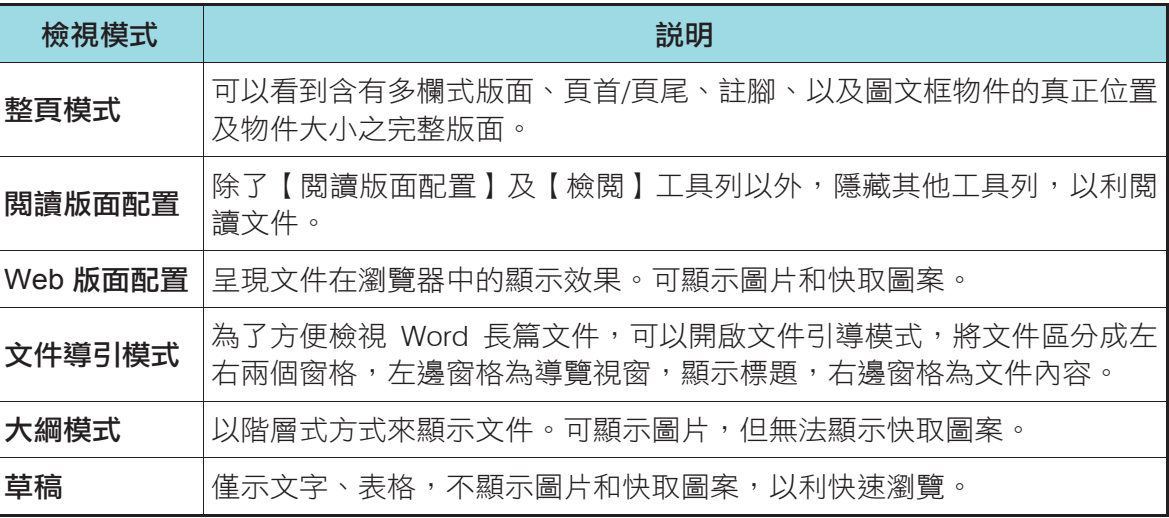

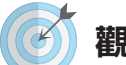

## 觀念掌握: 所見即所得

Word 是採用「幕前排版」觀念設計,在螢幕上所看到的編排效果,就是文件列印出來的結果,也 稱為「所見即所得 WYSIWYG(What You See Is What You Get)」。整頁模式的顯示效果和列印結果 最為相似。

2. Word 常用編輯功能及快速鍵:

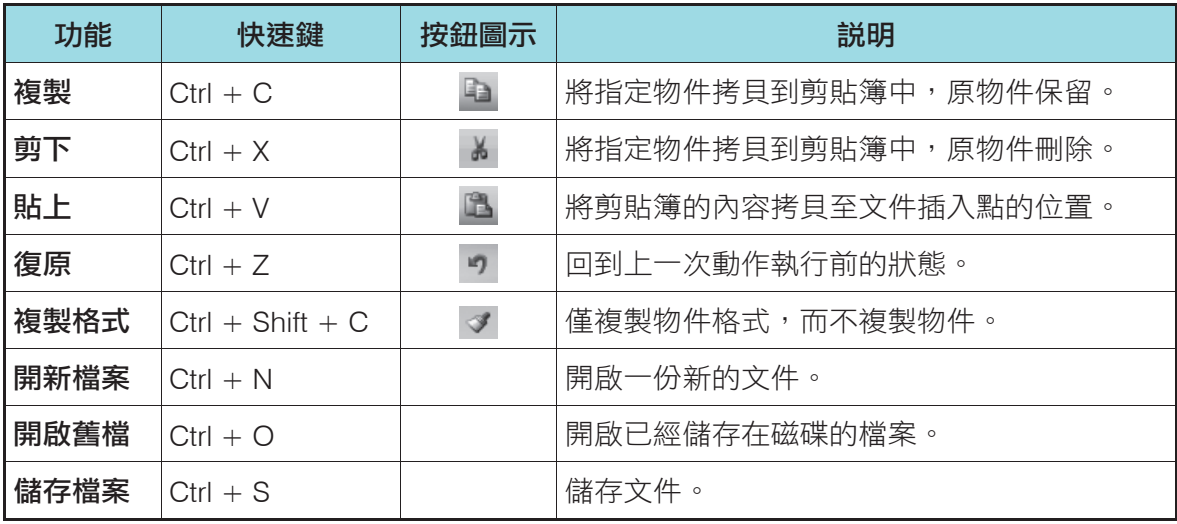

3. 文字選取方式:

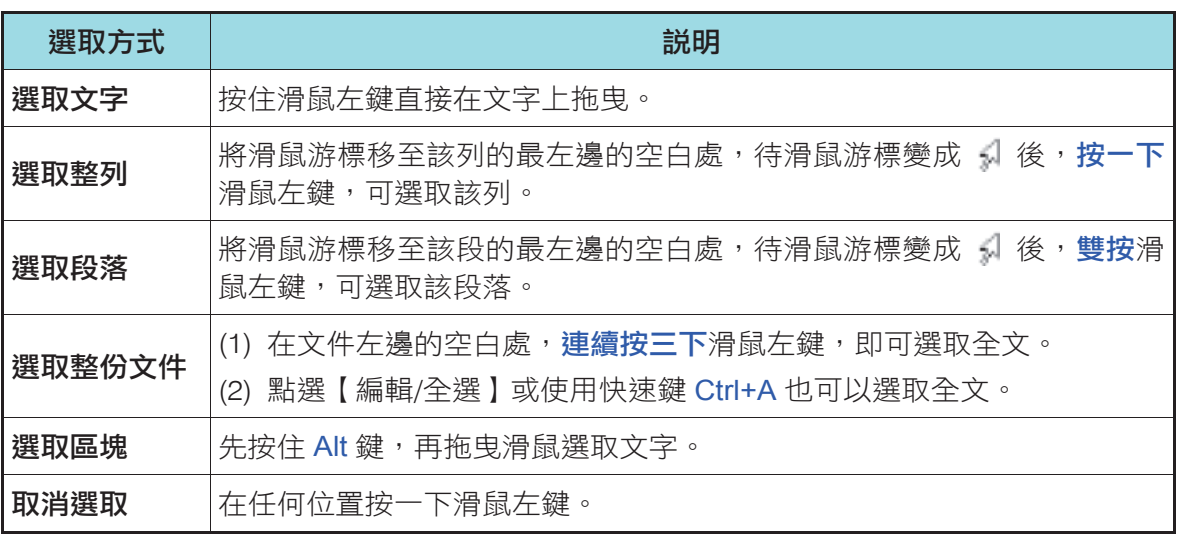

- 4. 文字換列:
	- (1) 新增段落:按 Enter 鍵,會產生新的段落。Word 段落符號為「 」。
	- (2) 強迫換列:按 Shift + Enter 鍵,會在同一段落產生新的一列。
- 5. 尋找和取代:
	- (1) 尋找:搜尋指定文字。
	- (2) 取代:搜尋並將文字取代成其他文字。
	- (3) 特殊字元:段落符號「^p」、定位符號「^t」、強迫換列符號「^l」。

#### 即測即評

- ( ) 1. 在 Word 中如果要預覽文件在瀏覽器中的顯示效果,可設定檢視模式為 (A)整頁模式 (B)Web 版面配置 (C)大綱模式 (D)草稿模式
- ( A )2. Word 的文件編排是「所見即所得」的幕前排版,英文簡稱 (A)WYSIWYG (B)GIGO (C)EDI (D)CAI
- ( C )3. 在 Word 中,圖示「 」對應的快速鍵為  $(A)$ Ctrl + C  $(B)$ Ctrl + X  $(C)$ Ctrl + V  $(D)$ Ctrl + Z

答案 1.B 2.A 3.C

# Word 格式設定技巧

1. 版面設定:

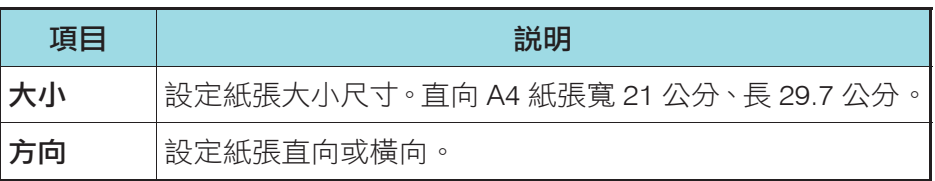

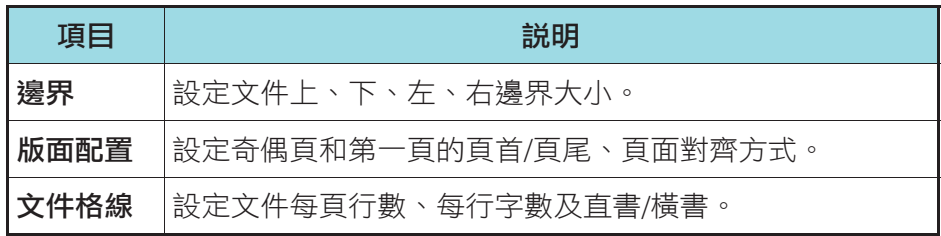

2. 字元格式設定:

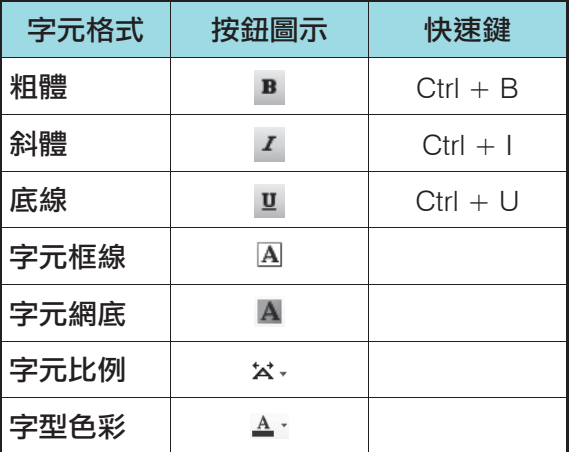

- 3. 段落設定:
	- (1) 在 Word 中, 段落有 5 種基本對齊方式: 靠左 三、置中 三、靠右 三、左右對齊 三、以 及分散對齊圖。
	- (2) Word 提供了三種段落縮排的方式:無、第一行和凸排。

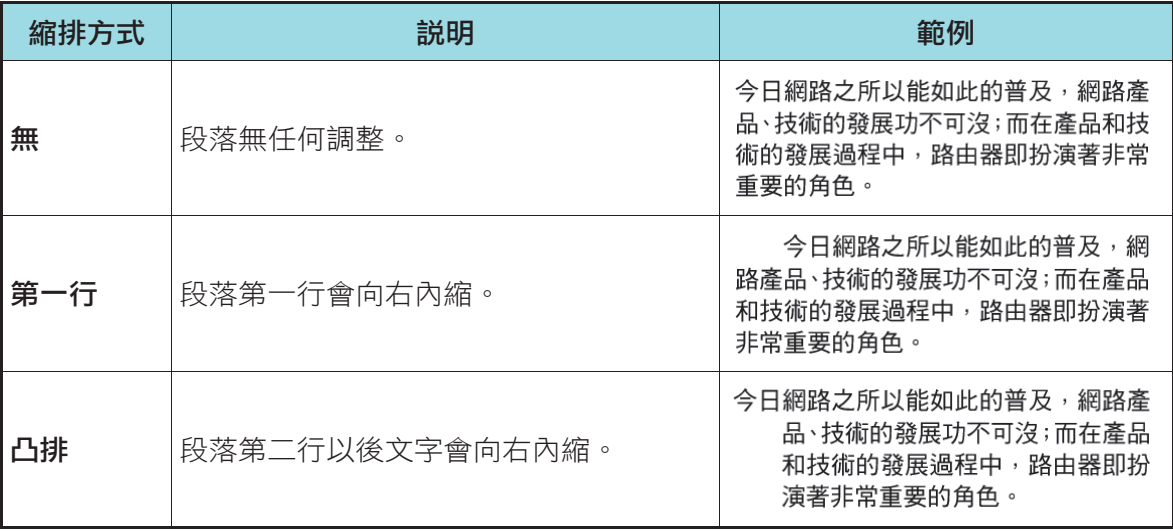

(3) 可以直接拖曳尺規上的首行縮排鈕、首行凸排鈕、左邊縮排及右邊縮排鈕來調整段落 縮排。

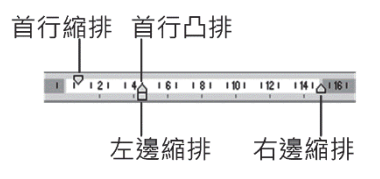

- 4. 定位點設定:
	- (1) Word 定位點可分為 5 種: 靠左 、置中 、靠右 、小數點 、 以及分隔線日。
	- (2) 點擊水平尺規即可新增定位點。將定位點拖曳到尺規外面即可 清除定位點。
	- (3) 按 Tab 鍵可以在定位點間快速移動。

## Word 的表格

- 1. 表格建立方式:插入表格及手繪表格。
- 2. 選取表格範圍後,如果按 Delete 鍵,只會刪除表格內的文字,不會刪除表格。
- 3. 合併儲存格:可以合併相鄰的儲存格為單一儲存格。

#### Word 的圖片工具及繪圖工具

- 1. 圖片工具列:
	- (1) 可針對圖片亮度/對比、色彩、透明、翻轉進行調整。
	- (2) 利用「裁剪」功能可直接裁掉圖片多餘的部分。
	- (3) 點選圖片時會顯示 8 個控制點,可執行縮放、旋轉。

#### 四片 图图OIOI※图 中心三叉图多么

- 2. 繪圖工具列:
	- (1) 利用繪圖工具可繪製快取圖案、插入文字方塊,並可設定線條、陰影、立體。
	- (2) 文字藝術師:將文字以美工效果呈現,適合製作標題。

;#8① · ゟ | 快取图案① · ヽヽ□○国國4 ☆ B 图 | ③ · ヹ · A · 〓 〓 こ □ □ 。

- 3. 文繞圖方式:
	- (1) 圖片插入文件中,與文字的位置關係稱為「文繞圖」。
	- (2) Word 提供了與文字排列、矩形、緊密、文字在前、文字在後、上及下、穿透等 7 種文 繞圖方式。

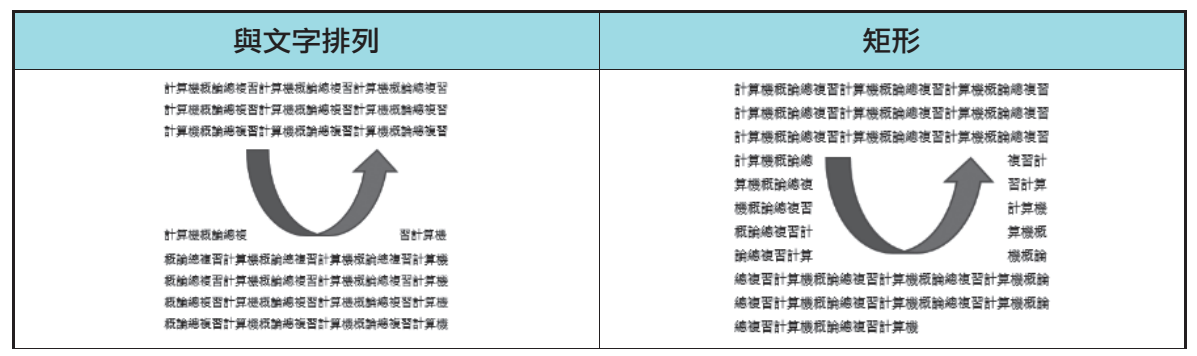

 $+$   $+$  7  $+$ 12.34 9999.9 26 3.14159

**CHAPTER 7** 文書處理軟體

小數點對齊範例

**林測前線--計算機概論滿分攻略■◆** 

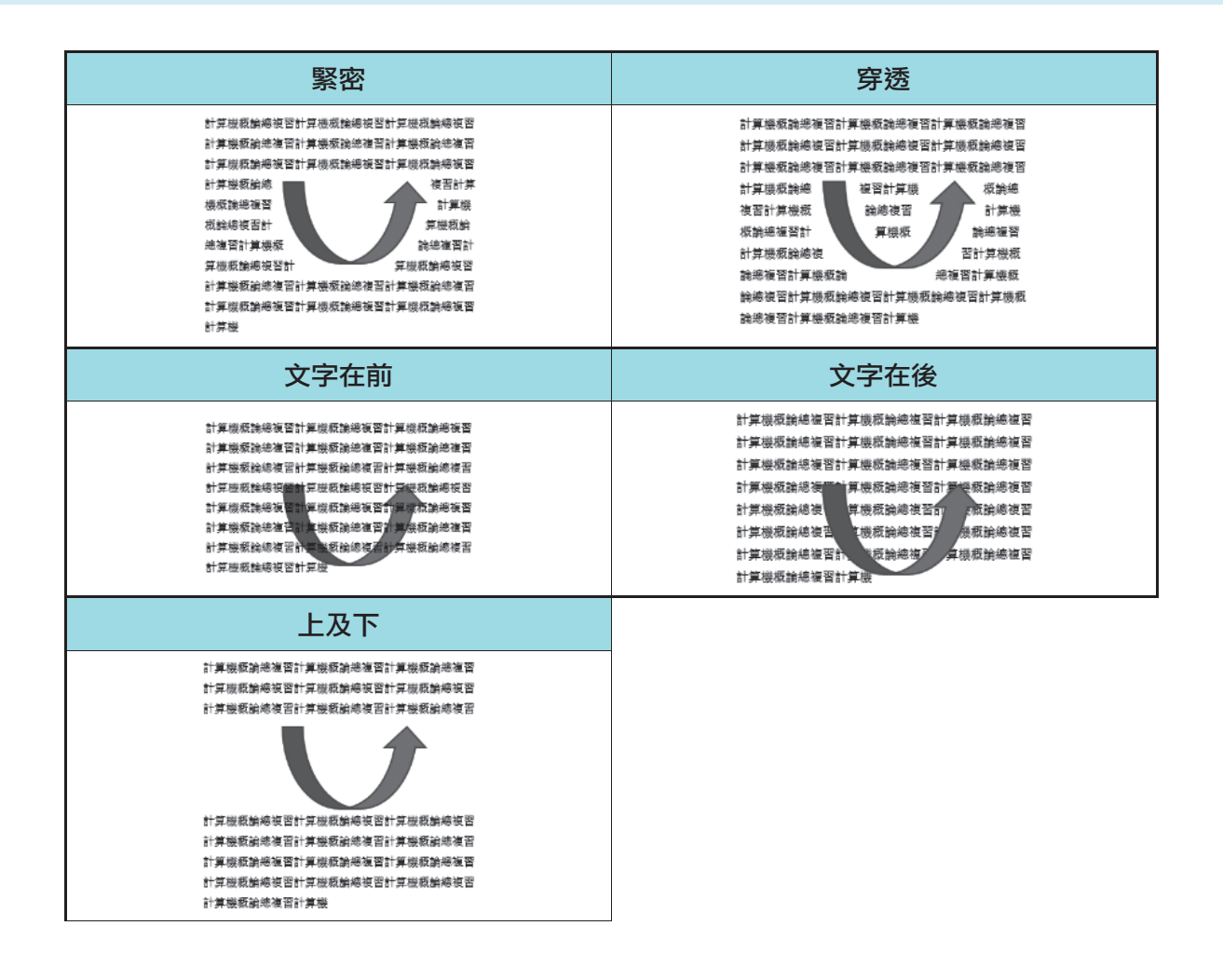

# 即測即評

- )1. Word 文件段落的第一行向右內縮,這是何種縮排方式? (A)無 (B)第一行 (C)凸排 (D)凹排
- ( A )2. 在 Word 中,利用哪一個按鍵可以在定位點之間快速移動? (A)Tab 鍵 (B)向左鍵 (C)Enter 鍵 (D)空白鍵
- ( B )3. 在 Word 中,圖示「 」對應的快速鍵為  $(A)$ Ctrl + B  $(B)$ Ctrl + I  $(C)$ Ctrl + U  $(D)$ Ctrl + J

答案 1.B 2.A 3.B

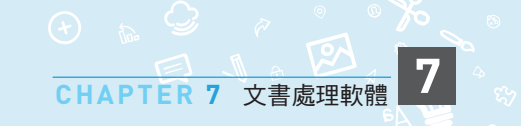

# Word 進階功能

- 1. 分欄設定:
	- (1) Word 文件預設為「單欄」顯示。利用分欄設定可以強迫分欄,以多欄方式呈現文件。
	- (2) 每欄寬度最少為 3 字元。
- 2. 合併列印:
	- (1) 將資料檔套印到主文件(例如信件、信封、郵件標籤等), 合併成完整的文件。
	- (2) 資料檔類型可以是文字檔、資料庫、試算表、文件檔。簡報檔、PDF 檔不適合作為合 併列印資料來源。
- 3. 頁首及首尾設定:
	- (1) 文件的上緣為「頁首」,下緣為「頁尾」。
	- (2) 頁首/頁尾只要設定一次,整份文件都會套用相同設定,不必逐頁設定。如果文件中每頁 都要顯示相同的浮水印,就可以將浮水印圖形插入至頁首或頁尾。
	- (3) 在「版面設定/版面配置」下可以設定「頁首/頁尾第一頁不同」或「奇偶頁不同」。
- 4. 在 Word 中,「節」是格式設定的分隔單位。 例如 如果要設定某段落為獨特的多欄格式,則 Word 會自動在該段落前後插入分節符號。

# Word 文件輸出

- 1. Word 的輸出格式:
	- (1) Word 2003 文件檔副檔名為「.doc」,範本檔副檔名為「.dot」。屬於封閉格式。
	- (2) Word 2007/2010 文件檔副檔名為「.docx」,範本檔副檔名為「.dotx」。屬於開放格式。
	- (3) Word 可以輸出的檔案類型:文字檔「.txt」、可攜式文件檔「.pdf」、網頁檔「.html」、 單一檔案網頁檔「.mhtml」、OpenDocument 文件檔「.odt」。
- 2. Word 的列印設定:

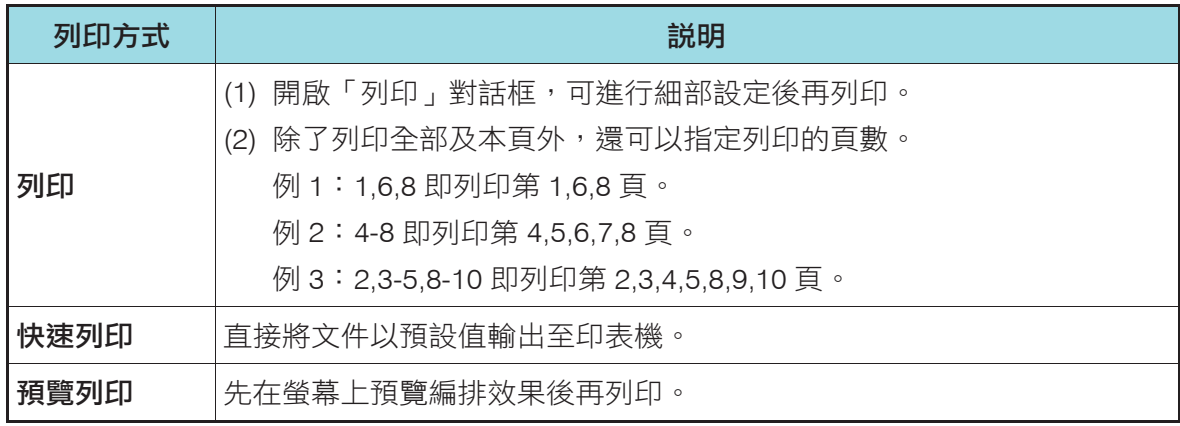

#### 統測前線--計算機概論滿分攻略

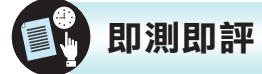

- )1. 如果要在 Word 文件的每一頁都插入指定圖案,使用何種方法最有效率? (A)逐頁插入 (B)先插入奇數頁,再插入偶數頁 (C)切換至頁首或頁尾,插入一次即可 (D)利用 VBA 插入 () 2. 如果要套印 500 份校慶邀請函的信封,利用何種技巧最有效率? (A)分別建立 500個文件檔,逐筆輸入列印 (B)建立 1 個文件檔,逐筆修改列印 (C)建立一份主文件檔,再建立一份資料檔,以合併列印方式套印 (D)建立一份包含 500 頁的文件,逐頁建立資料,再一次列印 ( C )3. 在 Word 中,如果設定列印頁數為「1,2,5-8,9-11」,則實際輸出多少頁?
- (A)6 (B)8 (C)9 (D)11

答案 1.C 2.C 3.C

#### 4 鍵盤正確指法和常用快速鍵

- 1. 鍵盤正確指法:
	- (1) Home Keys:使用者將手指放在鍵盤的最初標準位置 「ASDFJKL;」,稱為「Home Keys」。
		-
	- (2) 一般鍵盤會在 F 和 J 鍵加上凸起點,以便快速定位。

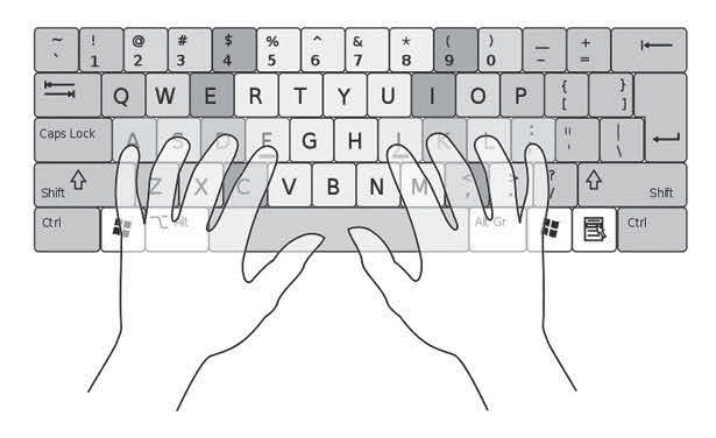

7-7 操作鍵盤正確指法

2. Windows 常用快速按鍵:

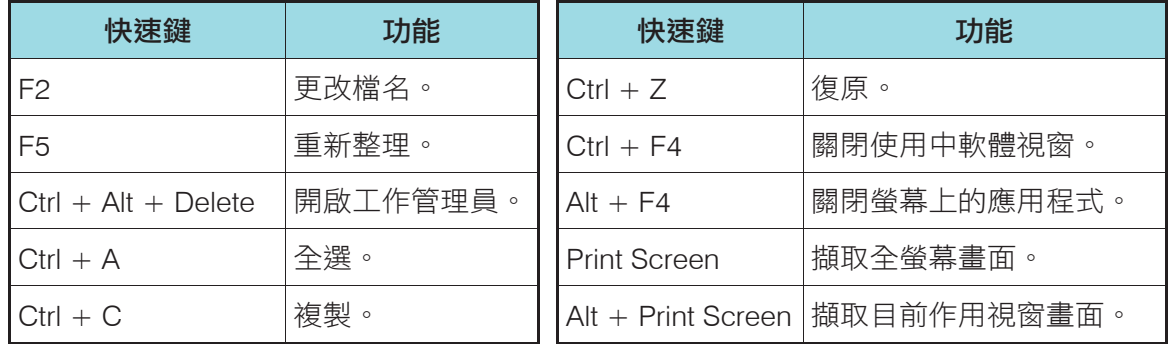

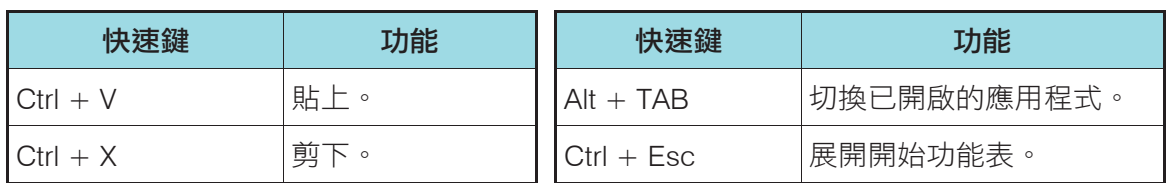

**CHAPTER 7** 文書處理軟體

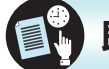

#### 即測即評

- (). 鍵盤上的 Home Keys 中有兩個凸點,其中左邊的凸點是在哪一個按鍵上?  $(A)S$   $(B)F$   $(C)J$   $(D)K$
- ( )2. 在 Windows 中,更改檔名的快速鍵是  $(A)F2$  (B)F3 (C)Ctrl + N (D)Alt + Tab
- ()3. 要擷取目前作用中的視窗畫面,可以按下何組快速鍵?  $(A)$ Ctrl + Z (B)Alt + F4 (C)Ctrl + Esc (D)Alt + Print Screen

答案 1.B 2.A 3.D

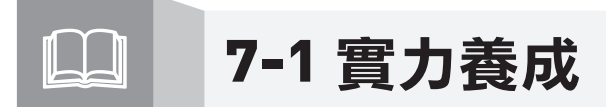

#### 歷屆考題

- (). 在 Microsoft Word 中執行下列哪一項動作,與按 Ctrl + V 快速鍵具有相同的效果? (A)剪下 (B)貼上 (C)複製 (D)全選 【105 統測商管】
- ( D )2. 在 Microsoft Word 中,下列何者與 按鈕的功用最相關? 【105 統測工管】 (A)清除 (B)文繞圖 (C)色彩填充 (D)複製格式
- ( )3. 以 Microsoft Word 對齊段落時,如欲使段落中的文字,不論是否為最末一行,在呈現上均 是同時對齊左右邊界,則應選擇下列何種對齊方式? 【105 統測商管】 (A)靠左對齊 (B)置中對齊 (C)左右對齊 (D)分散對齊
- ( B )4. 阿諾老師在 Microsoft Word 中想要把下圖考卷的右邊(第二頁)的題目,移到考卷左邊(第一頁) 的右側空白處,何種設定最能幫助阿諾老師? 【105 統測工管】 (A)文件檢視模式設定 (B)多欄式文件設定 (C)定位點設定 (D)段落設定

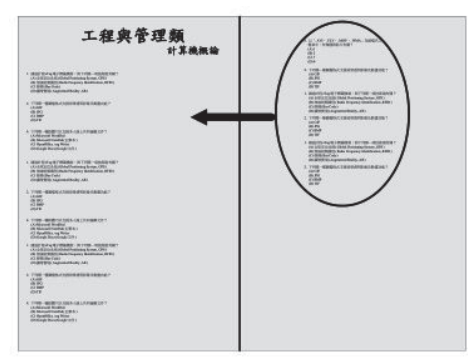